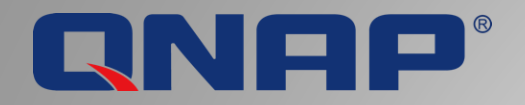

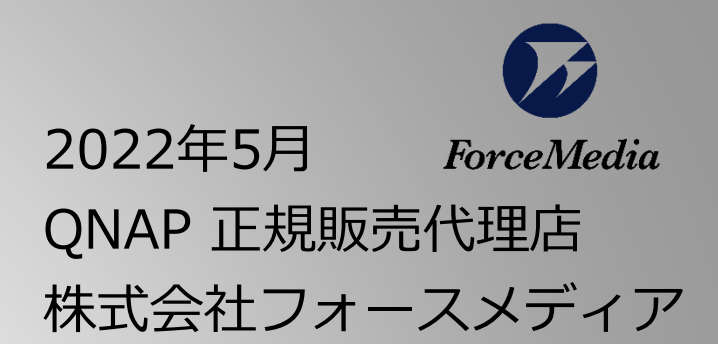

#### QNAP仮想化ベストプラクティスガイド Rev.1.0

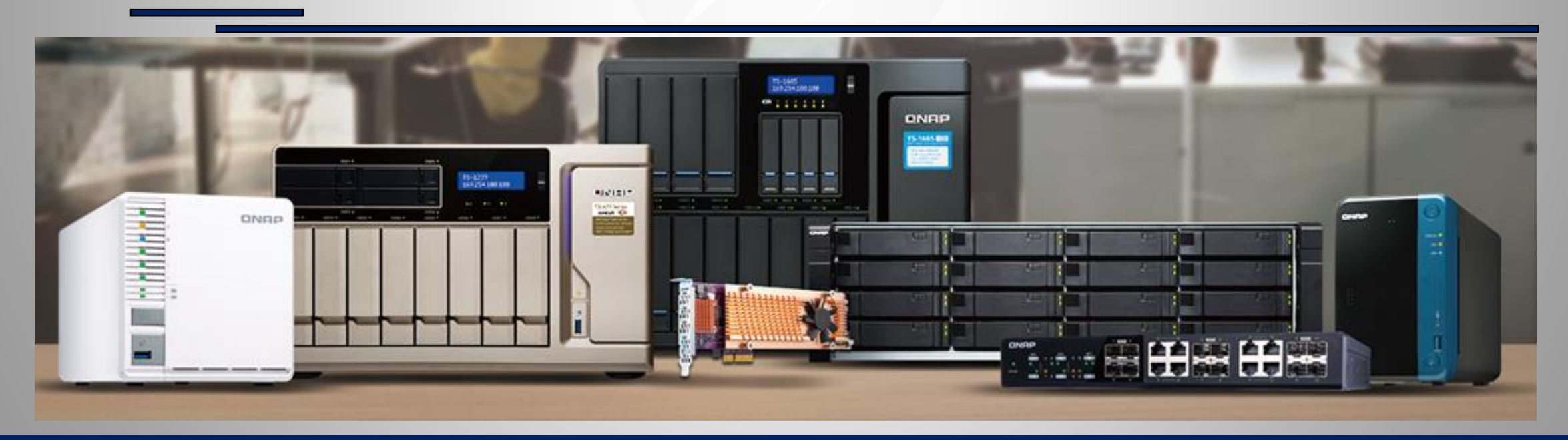

*Copyright © 2022 ForceMedia*,*Inc*. *All rights reserved* 1

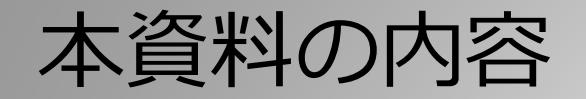

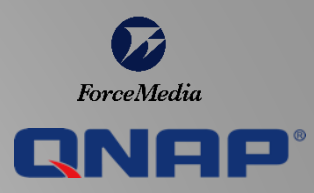

本資料の内容はQNAP NASが提供する仮想化ソリューションを紹介いたします。

Chapter 1-1:

ハイパーバイザー型の仮想化サーバからデータストアとしてNASにマウントして使う場合のメリット、実際の利用方法について説明 していきます。特にVMware ESXiサーバからNFSおよびiSCSIデータストアとして利用する場合については、マウント方法、レプリ ケーション設定方法、NAS障害発生時の切り替えと切り戻し方法まで案内していきます。

Chapter 1-2:

QNAP NASをデータストアとして利用する際にSSD構成にすることの理由、SSD寿命や書き込み性能低下対策として実装されている QNAP技術について説明いたします。

Chapter 2:

QNAP NASは仮想化サーバからデータストアとして利用するだけでなく、仮想マシンのバックアップ先として利用されるケースもあ ります。一般的なバックアップ構成以外にも、QNAP NAS上で動作することが出来るバックアップアプリケーションの紹介をします。

Chapter 3:

Virtualization StationとContainer StationというQNAP独自アプリの紹介をします。これらアプリを利用することにより、NASの中 で仮想マシンやコンテナを動作させることが出来、従来型の3tier構成やHCI製品に比べて大幅にコストを抑えながら小規模仮想環境 を構築することが出来ます。

Chapter 4: 最後にフォースメディア社による導入事例や参考サイトを紹介いたします。 QNAP 仮想化用ストレージソリューション全体図

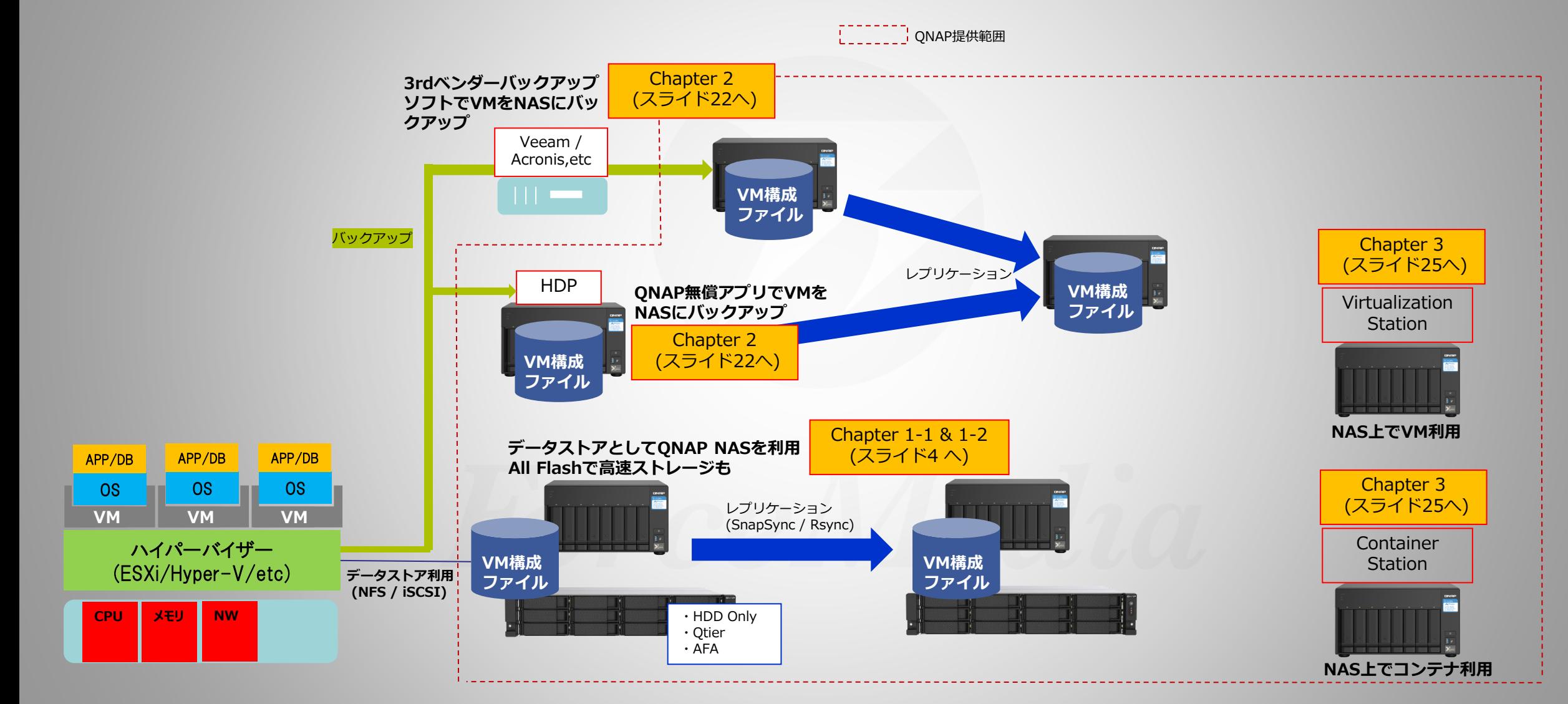

ForceMedia

RNAP

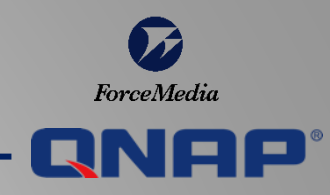

**Chapter 1-1**

# 仮想化用ストレージ としてのQNAP利用法1

# ESXiやHyper-Vのデータストアとして利用

本チャプターについて

[ \_\_\_\_\_\_ ] QNAP提供範囲 Veeam / Acronis, etc NFS: レブリケーション HDP Virtualization · HDD Only · Qtier · AFA APP/DB APP/DB APP/DB **OS OS OS** NFS: レプリケーション **VM** VM (SnapSync / Rsync) **VM** Container ハイパーパイザー **Station** VM構成 VM構成 (ESXi/Hyper-V/etc) データストア利用<br>(NFS / iSCSI) ISCSI: バックアップ ファイル ファイル **NW** 

このチャプターでは、QNAP NASをNFSデータストアおよびiSCSI VMFSデータストアとして利用、 またその時のレプリケーション方法や注意点について説明します。

ForceMedia

RNOO

#### 外部ストレージが必要な理由

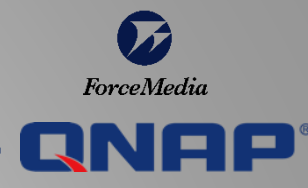

『サーバ仮想化環境を構築する際にストレージは必要?』 『ストレージ / NASを利用するメリットは?』 といった声を聞くことがあります。

外部ストレージを利用しないで下記のように内蔵 ディスクに\*必要データを保存する構成での利用も 可能です。

一方で右側のように、NAS利用が必須である環境 やメリットもあります。

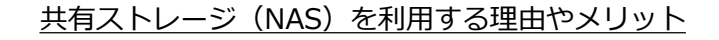

vMotion / HA / DRS等の機能を使うために必要(これら機能によ り、サーバのリプレース、サーバメンテナンス時や負荷分散時に VMを他サーバへオンラインで移動などが可能に)

サーバ&ネットワーク負荷をストレージにオフロードできる。 例えば、VAAIやレプリケーションなど。 [仮想化のためのストレージ](https://www.qnap.com/solution/virtualization/ja-jp/) - QNAP

ストレージ容量を効率的に利用できる。データを集約しているため 管理(容量管理、監視やバックアップ、etc)も簡単になる。

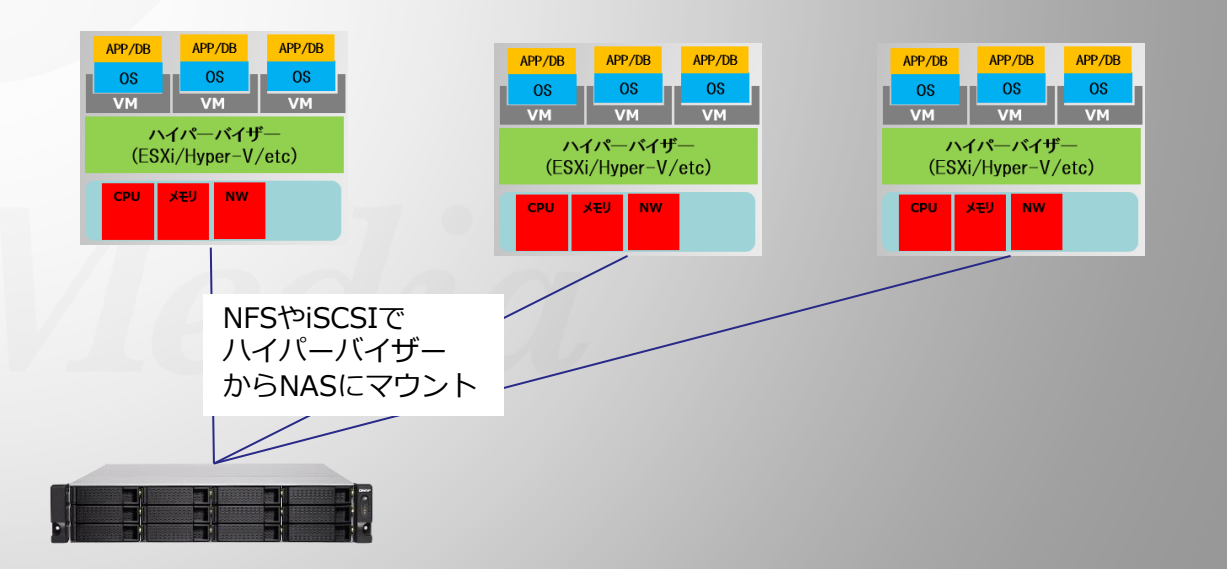

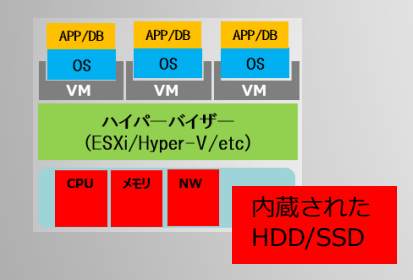

\* 必要なデータ = VM構成ファイル

https://docs.vmware.com/jp/VMware[vSphere/7.0/com.vmware.vsphere.vm\\_admin.doc/](https://docs.vmware.com/jp/VMware-vSphere/7.0/com.vmware.vsphere.vm_admin.doc/GUID-CEFF6D89-8C19-4143-8C26-4B6D6734D2CB.html) GUID-CEFF6D89-8C19-4143-8C26- 4B6D6734D2CB.html

QNAP NASを利用するメリット/デメリットは?

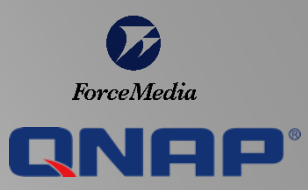

仮想化サーバ用のデータストアとしてQNAP NASを利用することによるメリット / デメリットは何があるでしょうか。

メリットとして、

・他エンタープライズ系メーカのNASに比べるとトータルコスト(製品/構築/保守)を大幅に下げられるケースが多い。

- ⇒ モデルの選択肢が多い。オーバスペックで高価なNASの購入が不要になる。
- ⇒ NAS OSのアーキテクチャがシンプルなので設計、導入や設定変更が簡単 (他エンタープライズ系メーカNASの場合、アーキテクチャが複雑で理解するのが難しいことがある)

・メインのデータストア利用だけでなく、他社高価格NASからのバックアップ先用NASとして低コストで導入できる。

デメリットとして、

- ・FibreChannelプロトコル利用はフォースメディア社では未サポート(QNAP社でFC製品提供しているが実績やナレッジ等が少)
- ・QNAP製品ではVASA、vVOL機能が未サポート
- ・レプリケーション時にvSphere/ミドルウェア/データベース等との連携が難しい

・他エンタープライズ系メーカの高価なNASと比べると、機能的に劣ることもある。

シンプルなサーバ仮想化環境においては QNAP NAS利用で十分と考えられます。 その一方で、デメリット項目にあるような機能を求める場合や、ミッションクリティカル環境での利用時には、 QNAP NASでは不十分なことがあります。

## QNAPの多彩なNAS H/Wと専用OS

3種類の

数十種類のハードウェアモデルと3種類の専 OSからご利用環境に応じて最適なNASを選択 することが出来ます。

これら3種類のNAS OS間でのレプリケーショ 設定可能なため、メイン機にデュアルコント ローラのエンタープライズモデル、サブ機にシ ングルコントローラのミッドレンジのモデルと いった組み合わせも可能です。

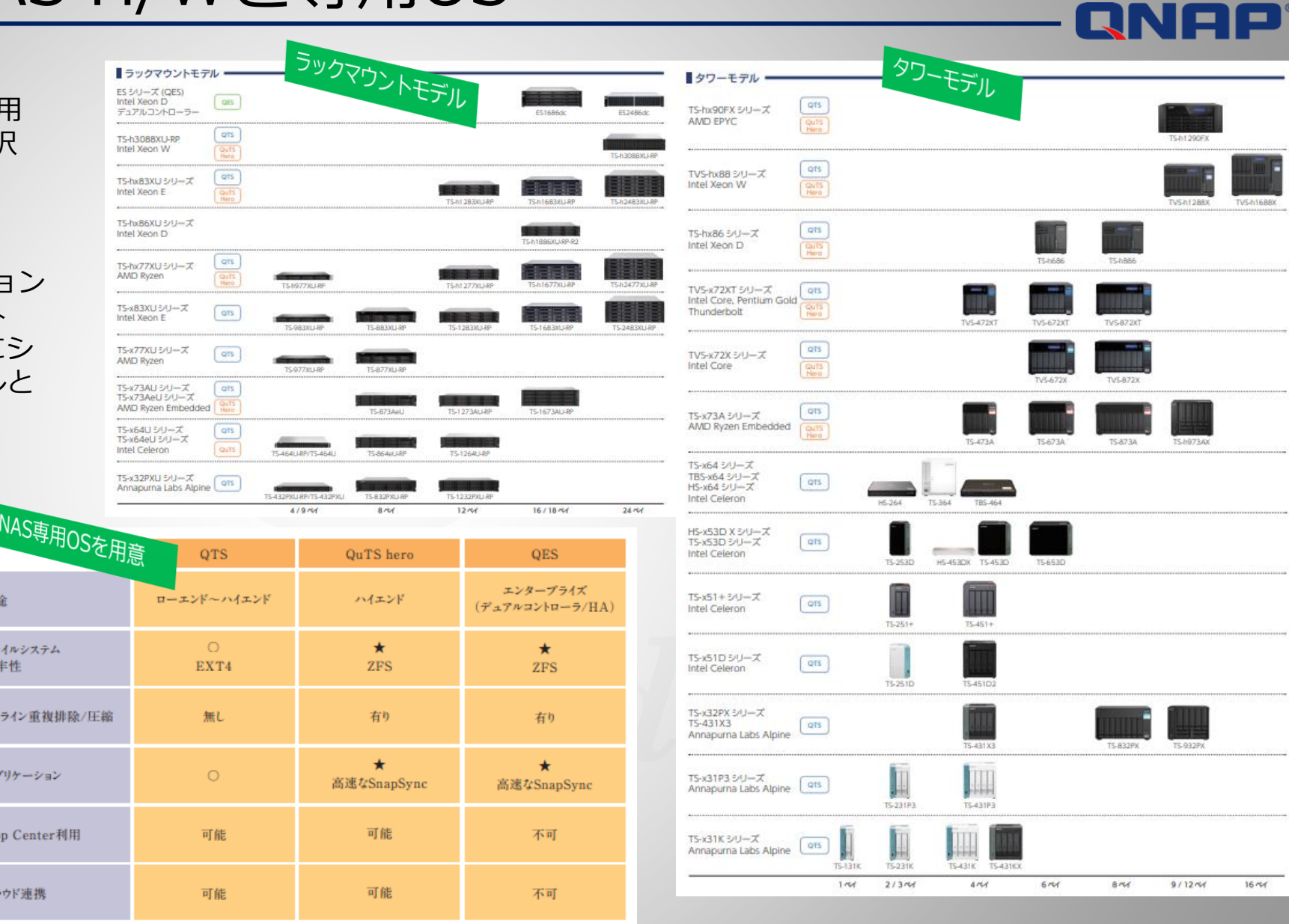

*Copyright © 2022 ForceMedia*,*Inc*. *All rights reserved* 8

 $16.56$ 

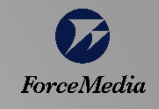

対応ハイパーバイザー

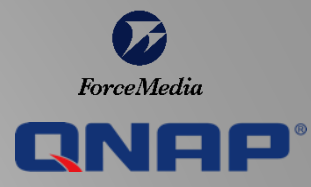

#### NAS製品ごとにサポートされているハイパーバイザーは 以下サイトから検索することが出来ます。

#### [仮想化のためのストレージ](https://www.qnap.com/solution/virtualization/ja-jp/) - QNAP

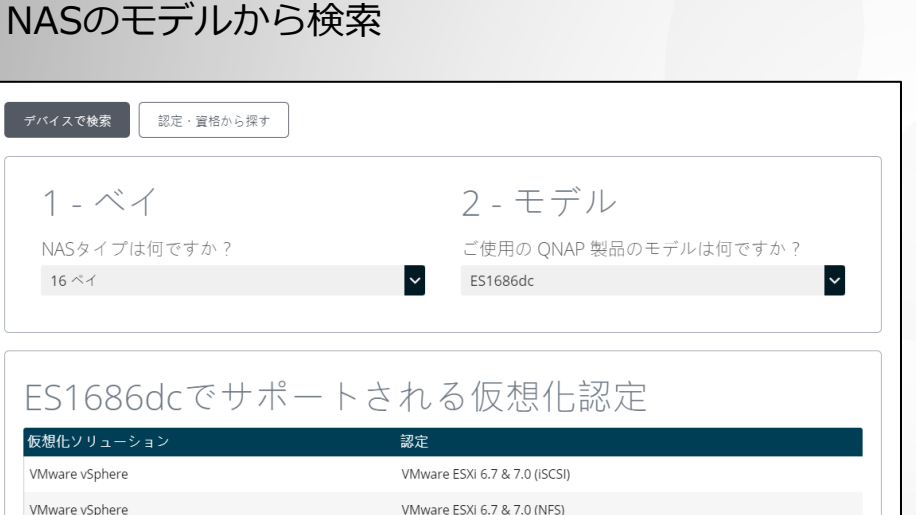

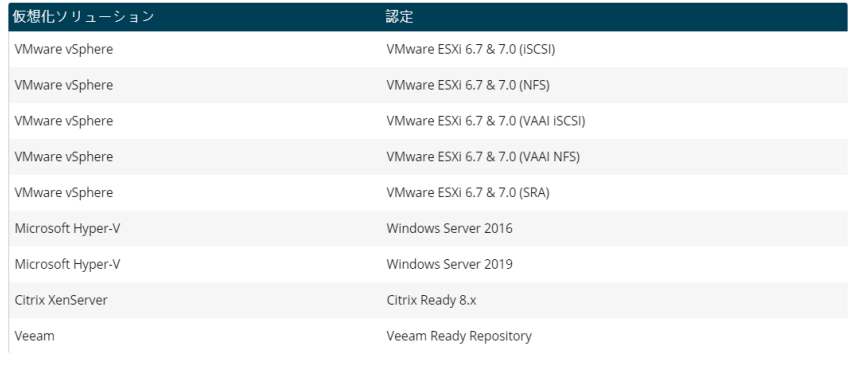

#### 仮想化ソリューションから検索 (VMware vSphere / Microsoft Hyper-V / Citrix XenServer / Veeam)

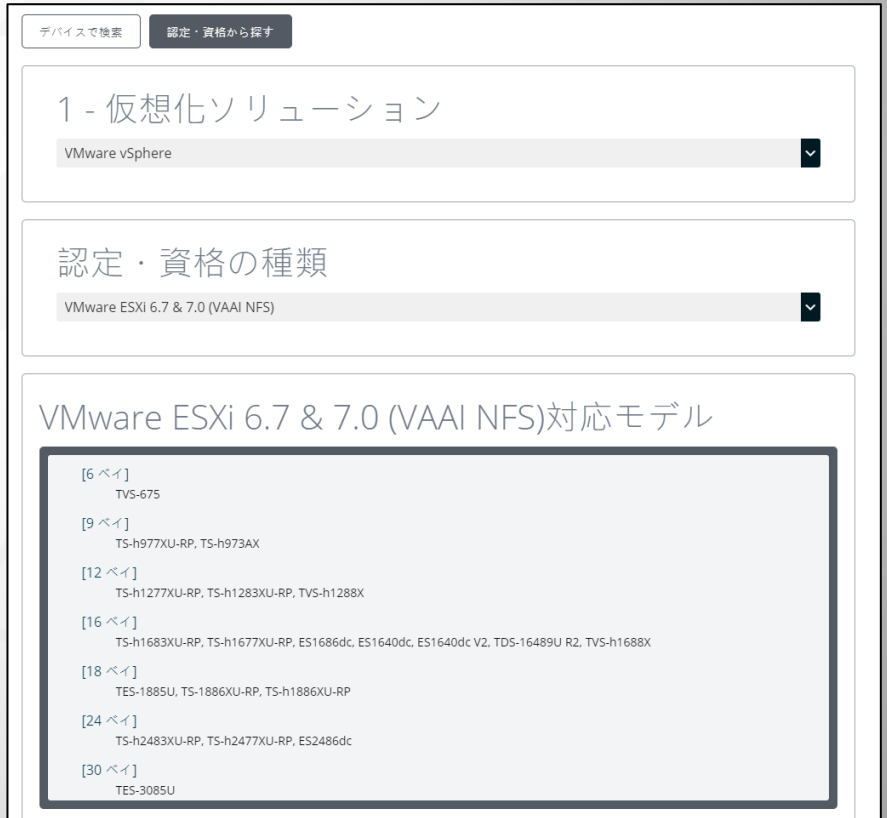

## 設定の流れ

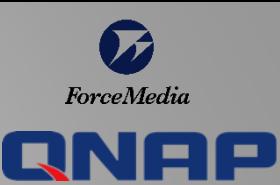

ESXiサーバ + QNAP NAS構成時の設定方法については、 フォースメディア社のブログで詳細説明しています。

VMware ESXiサーバ用データストアNAS設定の流れ [\(forcemedia.co.jp\)](https://www.forcemedia.co.jp/blog/esxi-steps)

大まかな設定の流れは、このページ右部分の通りとなり ます。

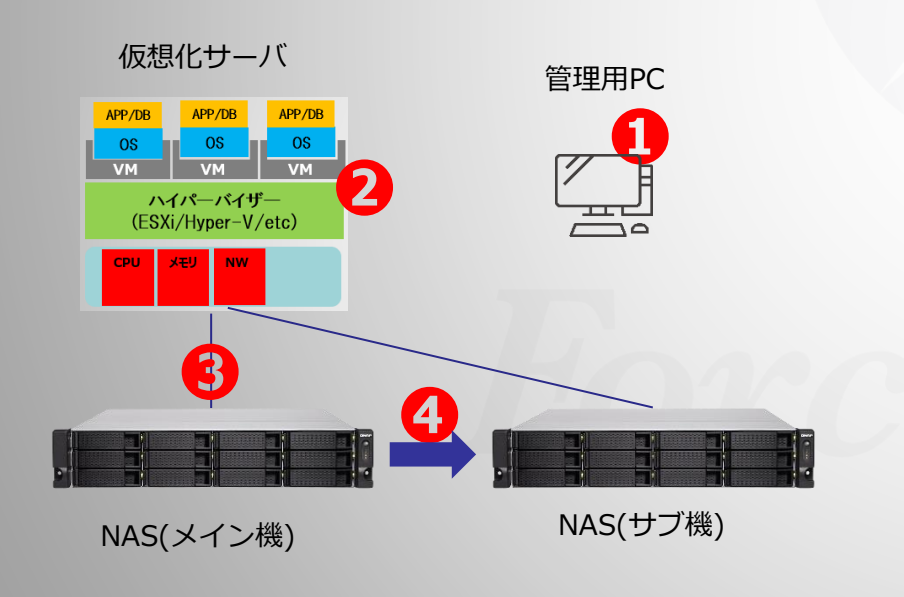

1. NFSプロトコル利用時の設定の流れ 1.1 vSphere Client Pluginのインストール **❶** 1.2 VAAIプラグインインストール **➋** 1.3 ESXiサーバからQNAP NASをNFSデータストアマウント **❸** 1.4 レプリケーション設定 **❹** 2. iSCSIプロトコル利用時の設定の流れ 2.1 vSphere Client Pluginのインストール **❶** 2.2 ESXiサーバからQNAP NASをiSCSIデータストアマウント **❸** 2.3 レプリケーション設定 <mark>←</mark>

ブログで説明されている内容:

#### 設定関連ドキュメント

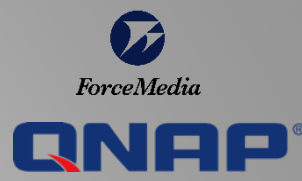

ウェブ上で入手可能な手順説書類をいくつか紹介いたします。古いものがありますが、基本的な設定方法については 現在でも参考にすることが可能と考えられます。

VMware - QNAP QES による [NFS Datastore](https://www.qnap.com/ja-jp/how-to/tutorial/article/vmware-qnap-qes-%E3%81%AB%E3%82%88%E3%82%8B-nfs-datastore-%E3%81%AE%E8%A8%AD%E5%AE%9A) の設定 | QNAP Vmware – QNAP QESによるNFS Datastoreの設定

Set\_up\_a\_VMware\_ESXi\_Datastore\_via\_iSCSI\_with\_ONAP\_Enterprise-Class\_ES\_NAS\_ip.pdf QNAPエンタープライズストレージ(QES) 内でiSCSI経由のVMware ESXiデータストアを設定する

QNAP Plugin for VMWare vStorage [API for Array Integration \(VAAI\) | QNAP](https://www.qnap.com/ja-jp/how-to/tutorial/article/qnap-plugin-for-vmware-vstorage-api-for-array-integration-vaai) VAAIの詳細およびインストール方法 (英語版のみ。Google翻訳等でお読みください)

QNAP Vmware vSphere設定手順: 日本仮想化技術株式会社とフォースメディアにより2014年に作成 (P3~ QNAP vSphere Client Pluginのインストール、P8~ iSCSIデータストアの作成、P21~ VAAIのインストールについて説明)

[qnap\\_vmaware\\_manual.pdf \(forcemedia.co.jp\)](https://www.forcemedia.co.jp/qnap/docs/qnap_vmaware_manual.pdf)

[qnap\\_msc\\_configuration.pdf \(forcemedia.co.jp\)](https://www.forcemedia.co.jp/qnap/docs/qnap_msc_configuration.pdf) QNAP Microsoft System Center連携手順: 日本仮想化技術株式会社とフォースメディアにより2014年に作成 (SMI-Sプロバイダーのインストールと設定)

[QNAP ES NAS SMI-S Provider for System Center Virtual Machine Manager | QNAP](https://www.qnap.com/ja-jp/how-to/tutorial/article/qnap-es-nas-smi-s-provider-for-system-center-virtual-machine-manager) QES製品 SCVMM用のSMI-Sプロバイダー設定

## プロトコルとレプリケーション

**NFS or iSCSI ?**

ハイパーバイザ (ESXi/Hyper-V/etc)

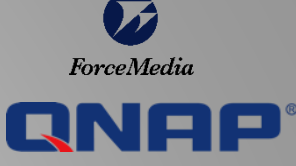

ハイパーバイザーからQNAP NASデータストアにマウントする際のプロトコルとして、NFSあるいはiSCSIを利用することが出来ます。

NASのレプリケーション機能利用を想定した場合、QES / QuTS heroのご利用を推奨します。 また、NAS OSはAFA構成時にも QES / QuTS heroを推奨しています (スライドxx-xxで説明)

下図はデータストア利用時に利用可能なレプリケーション方式です。(各レプリケーション方式の詳細は次スライドで説明)

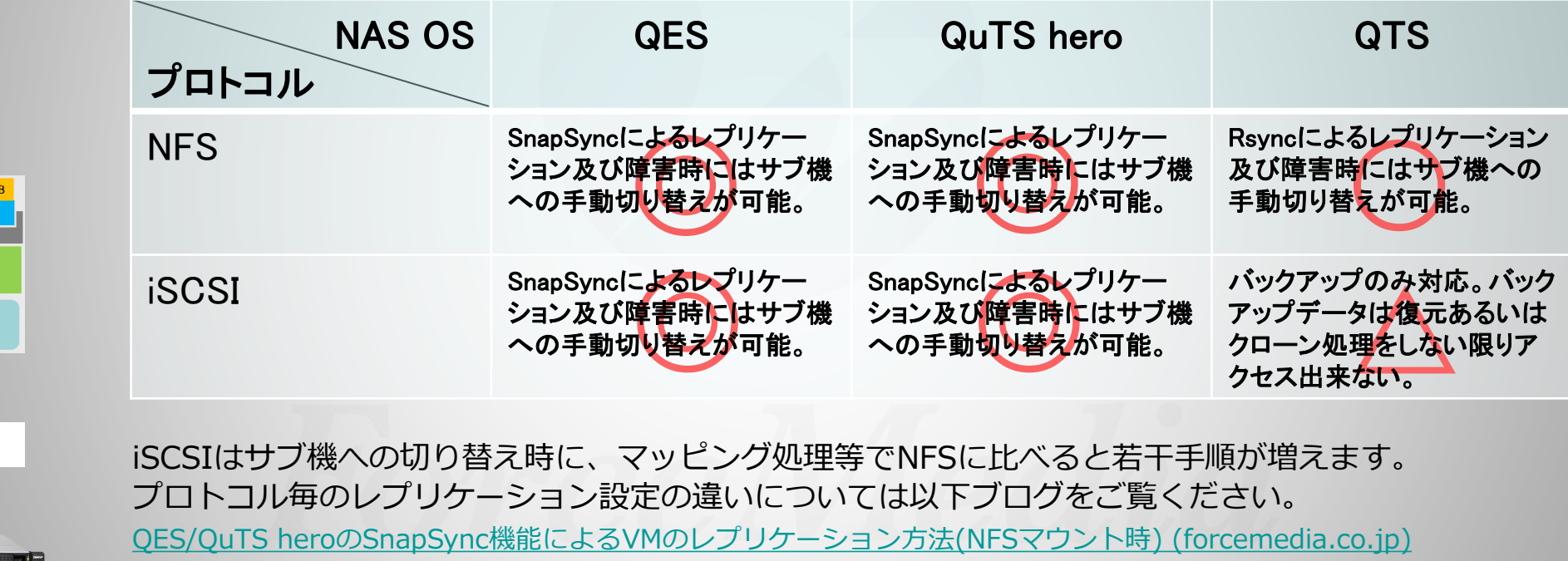

QES/QuTS heroのSnapSync機能によるVM[のレプリケーション方法](https://www.forcemedia.co.jp/blog/esxi-iscsi-snapsync)(iSCSIマウント時) (forcemedia.co.jp)

QTSのRsync機能によるVM[のレプリケーション方法](https://www.forcemedia.co.jp/blog/rsync_vm) (forcemedia.co.jp) QTS + NFSプロトコル利用時のRsyncレプリケーションについては以下ブログをご覧ください。

## QNAP NASのレプリケーション方式

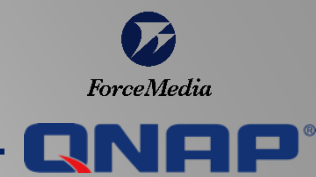

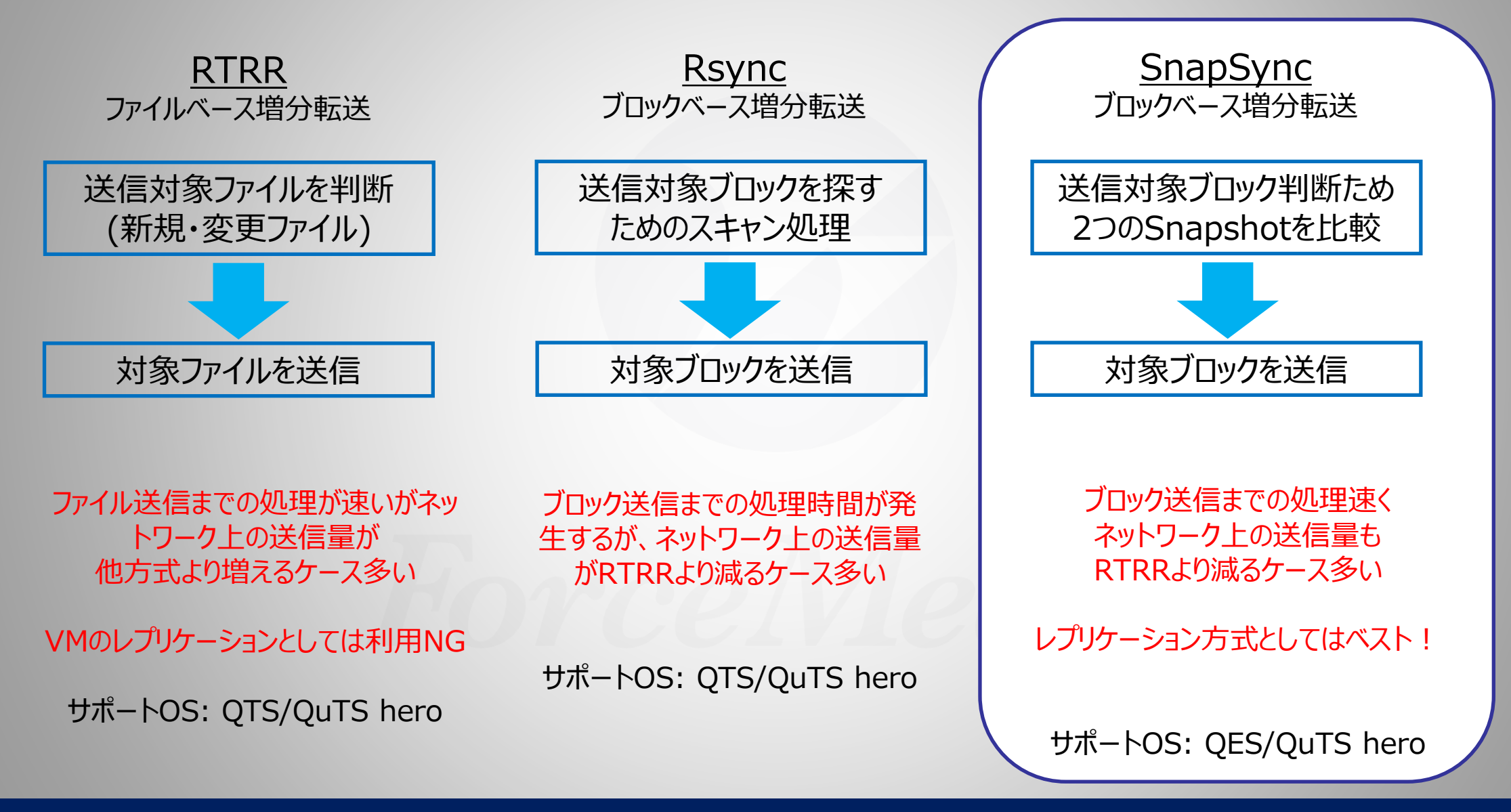

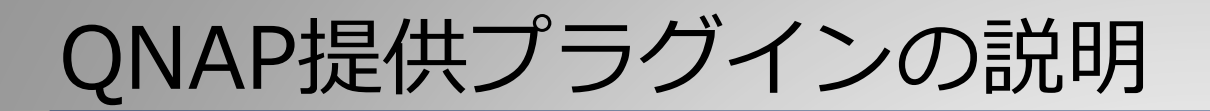

#### 各種プラグイン説明およびダウンロードサイト: [エンタープライズ](https://www.qnap.com/ja-jp/utilities/enterprise) | ユーティリティ | QNAP

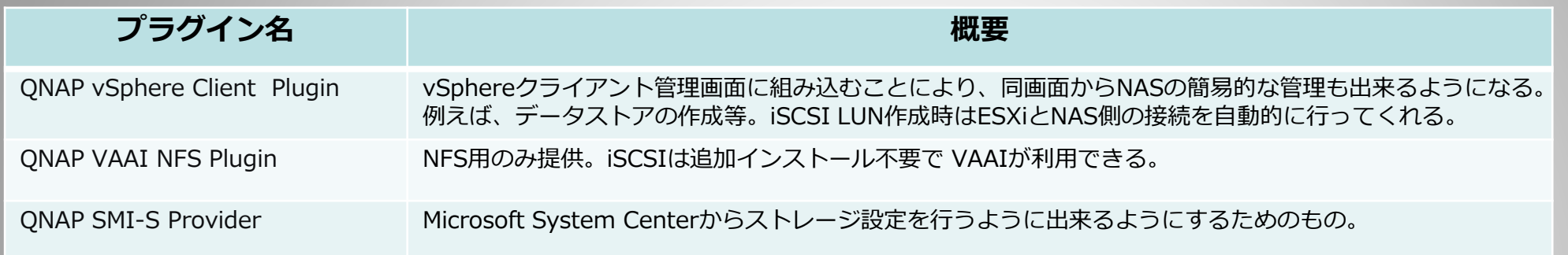

#### VAAIで行えることとMicrosoft ODXについて

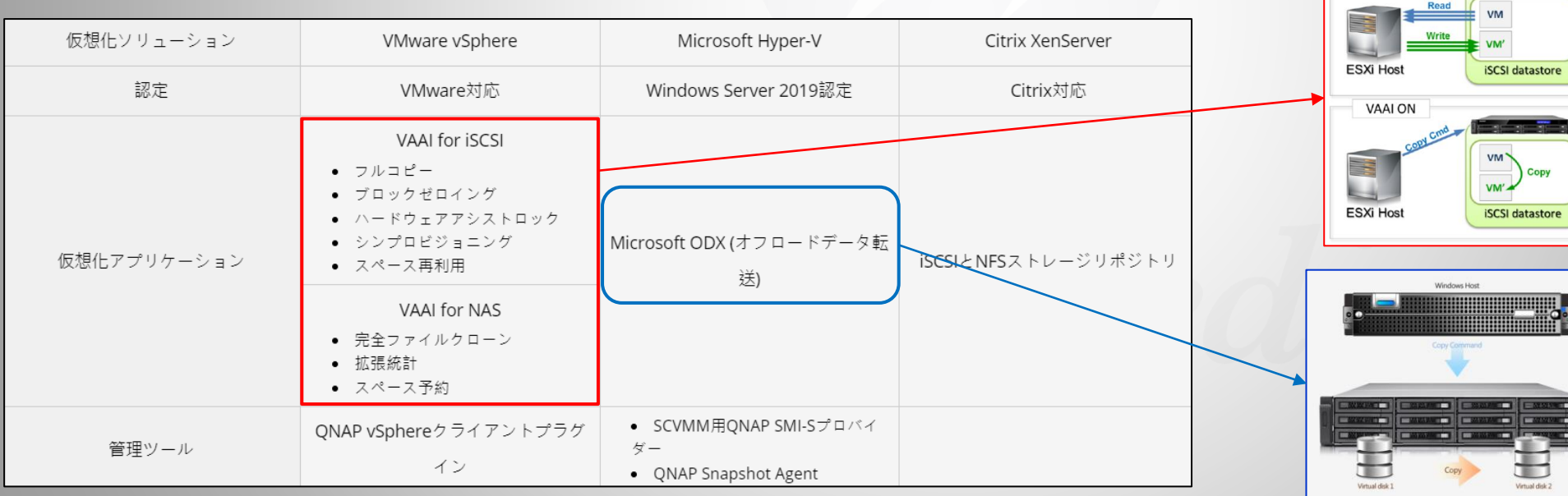

VAAIはいくつかの機能があるが、 主な機能のひとつとして、 ESXiサーバ側の負荷をストレージ 側にオフロードすることが出来る。

**VAAI OFF** 

ForceMedia

RNOO

iSCSI LUN間でVMや大容量ファイル をNAS内で直接コピーが出来る。

VAAI機能詳細: QNAP Plugin for VMWare vStorage [API for Array Integration \(VAAI\) | QNAP](https://www.qnap.com/ja-jp/how-to/tutorial/article/qnap-plugin-for-vmware-vstorage-api-for-array-integration-vaai)

*Copyright © 2022 ForceMedia*,*Inc*. *All rights reserved* 14

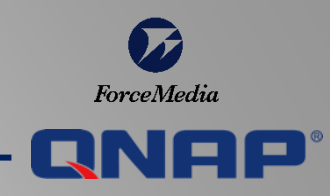

**Chapter 1-2**

## AFA (All Flash Array)構成

## SSDを使用した高速ストレージ

#### 仮想化用ストレージにSSDを採用する理由

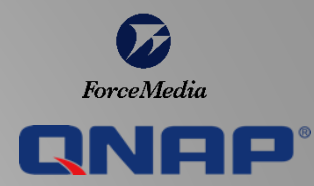

**OSを仮想化して集約することにより、サーバリソースだけでなく、ストレージ部分へもより多くの負荷がかかる。 HDDよりも処理性能の高いSSDにすることにより、性能劣化を防ぐことを目的としてSSDを利用するケースが多い。**

#### SSD + HDD構成例

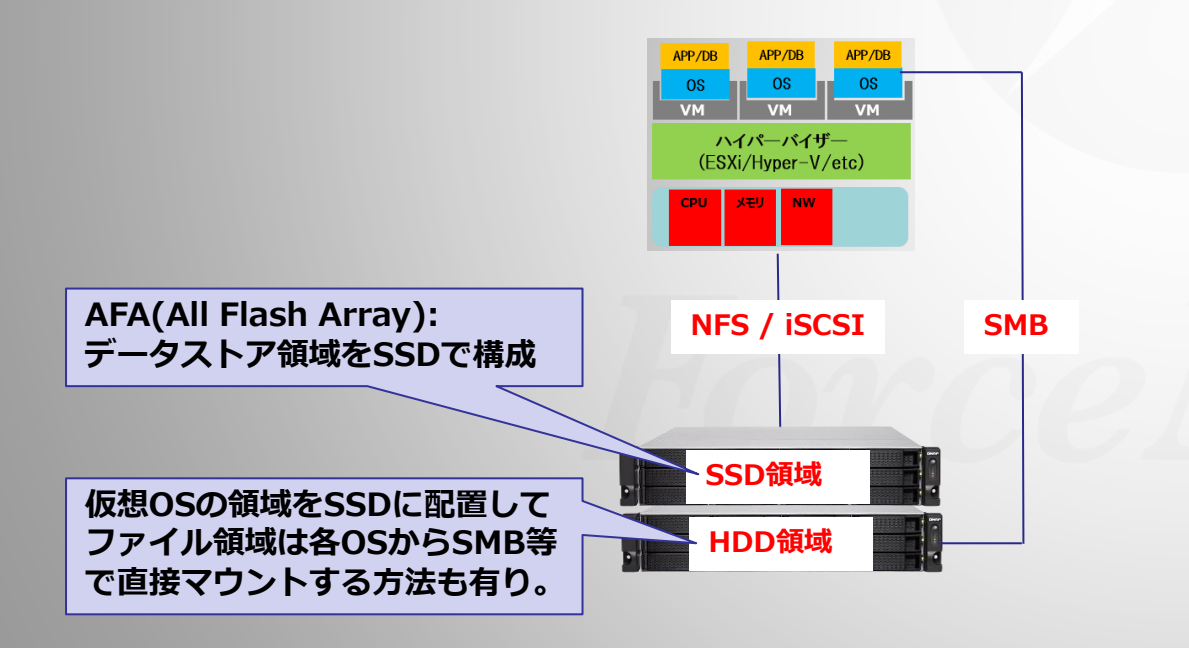

**左図では筐体ごとにSSDとHDDを分けて搭載しているが、1つ の筐体内にSSD領域をHDD領域を混在させることも可能。**

**例: 16ベイモデル内で、4本をSSDで、12本をHDD搭載して、 それぞれでRAIDを構成。**

**あるいは、SSD + HDD混在構成で、SSDをHDD用のキャッ シュとして構成したり、自動階層化構成も可能(QTSのみ)**

#### **自動階層化機能の説明:**

Qtier | [より良い効率のために階層化ストレージを有効化](https://www.qnap.com/solution/qtier/ja-jp/) | QNAP

## AFA (All Flash Array)として利用できるモデル

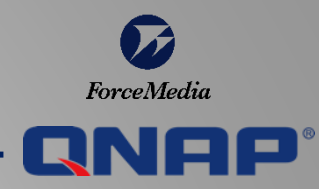

基本的にどのモデルでも All Flash Array (フルSSD)構成が可能ですが、 特に上位3機種は2.5inchベイでSSD搭載が想定されています。

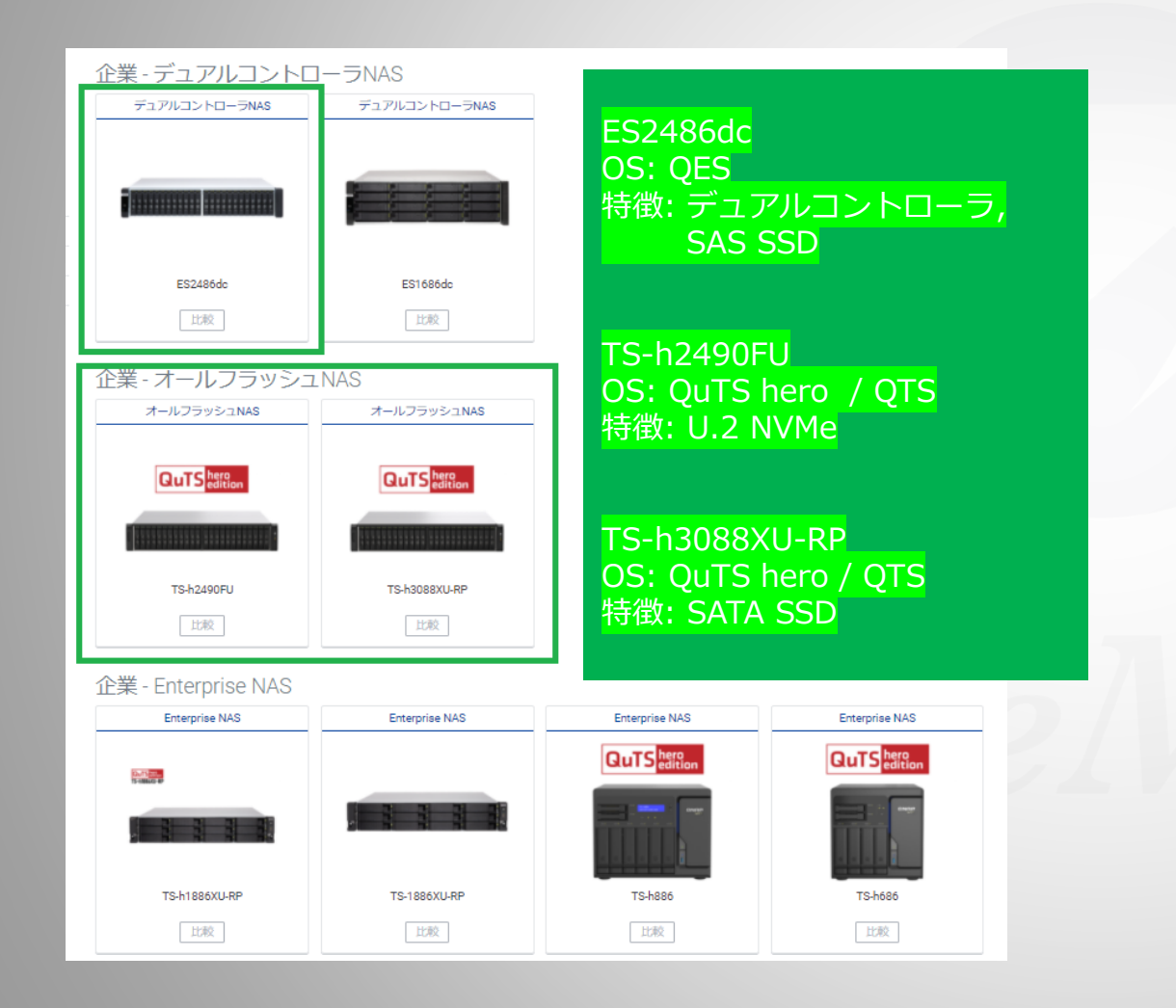

ミッドレンジ~ミッドハイクラスNASの3.5nchベイに 2.5inch SSD搭載して使うケースもあります。 小規模や検証用途等であれば、 このクラスのNASでもOKなケースが多いです。

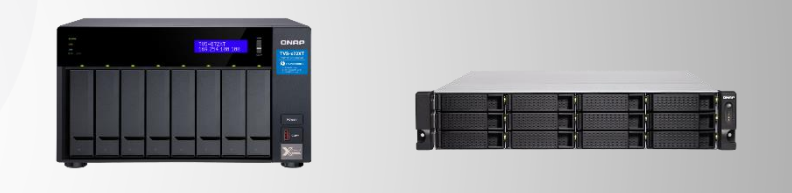

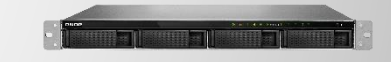

AFA(All Flash Array = All SSD) 構成の場合は、QESおよび QuTS heroモデルがお勧めです。その理由は、次以降のスラ イドで説明していきます。

#### 重複排除&圧縮によるSSD負荷削減

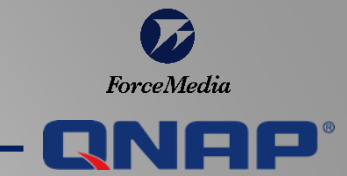

**インライン重複排除とインライン圧縮機能により、書き込みデータ量が減ります。 このことにより、SSDの持つ書き込み寿命を遅らせることができます。 (重複排除機能はVDI利用時のみの利用を推奨)**

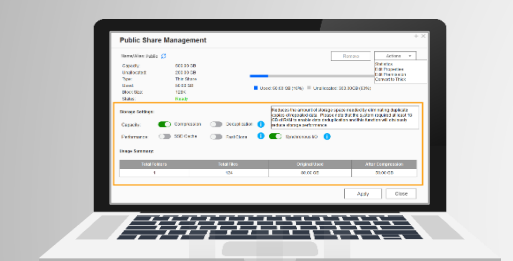

データ書き込み

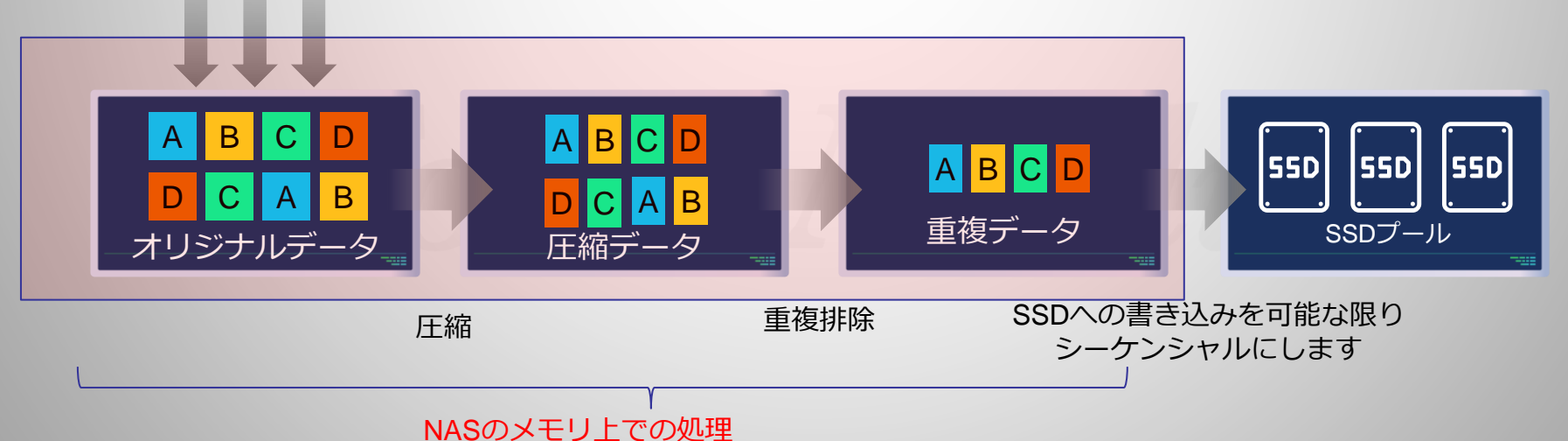

*Copyright* © 2022 ForceMedia, Inc. All rights reserved 18

QuTS hero & QES

#### Write Coaleseing (書き込み結合)

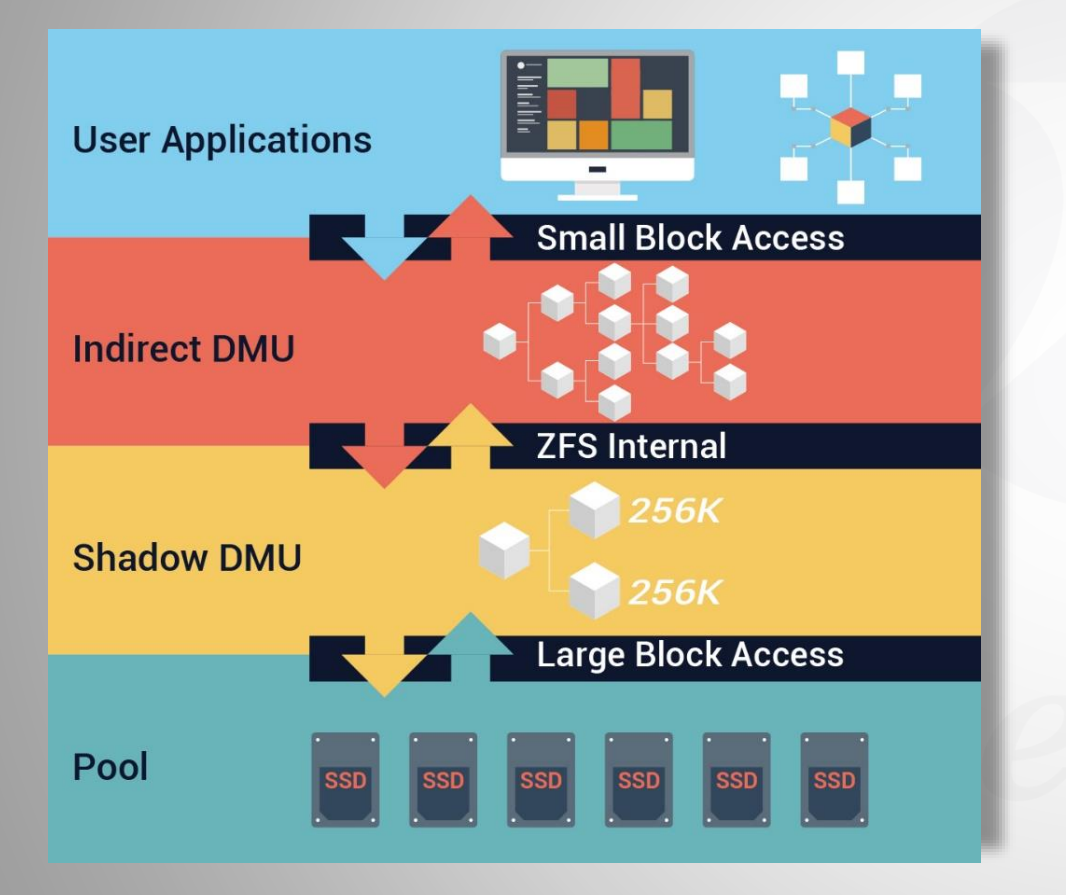

- QNAP独自の書き込み結合アルゴリズムは、 すべてのランダム書き込みをシーケンシャ ル書き込みに変換することで、I/Oを減少 させてフラッシュの最適化を実現します。
- オールフラッシュ環境でのランダム書き込 みパフォーマンスが効果的に向上するほか、 SSD製品寿命も延ばされます。

ForceMedia

 $-1-$ 

ストレージプールオーバープロビジョニング

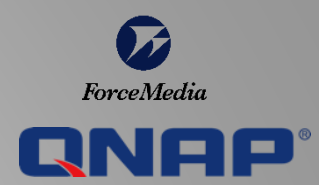

ストレージプールにスペースを柔軟に確保し、プールがほぼ満杯になっても新しいデータを完全なブロックに 書き込めるようにすることで、断片化されたプールのパフォーマンスを向上できます。

書き込みの多いワークロードやパフォーマンスが要求されるアプリケーションでは、より高い書き込みパ フォーマンスを実現するために、より高いプールオーバープロビジョニングの設定が可能です。

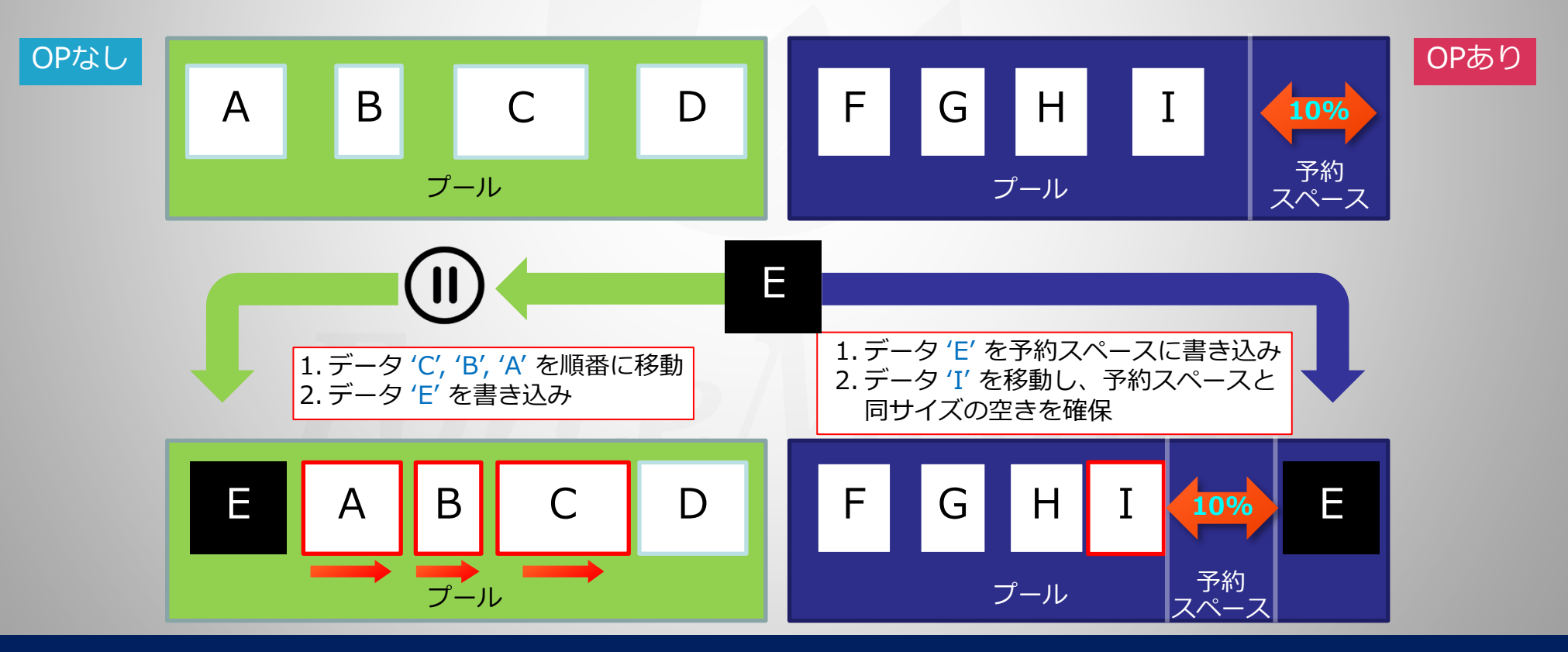

*Copyright © 2022 ForceMedia*,*Inc*. *All rights reserved* 20

QuTS hero

**エトレージルスナップショッ** 

QSAL – 複数SSDの同時故障を防ぐ (特許取得済)

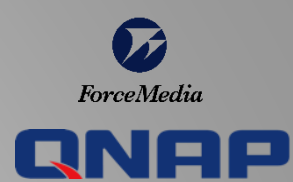

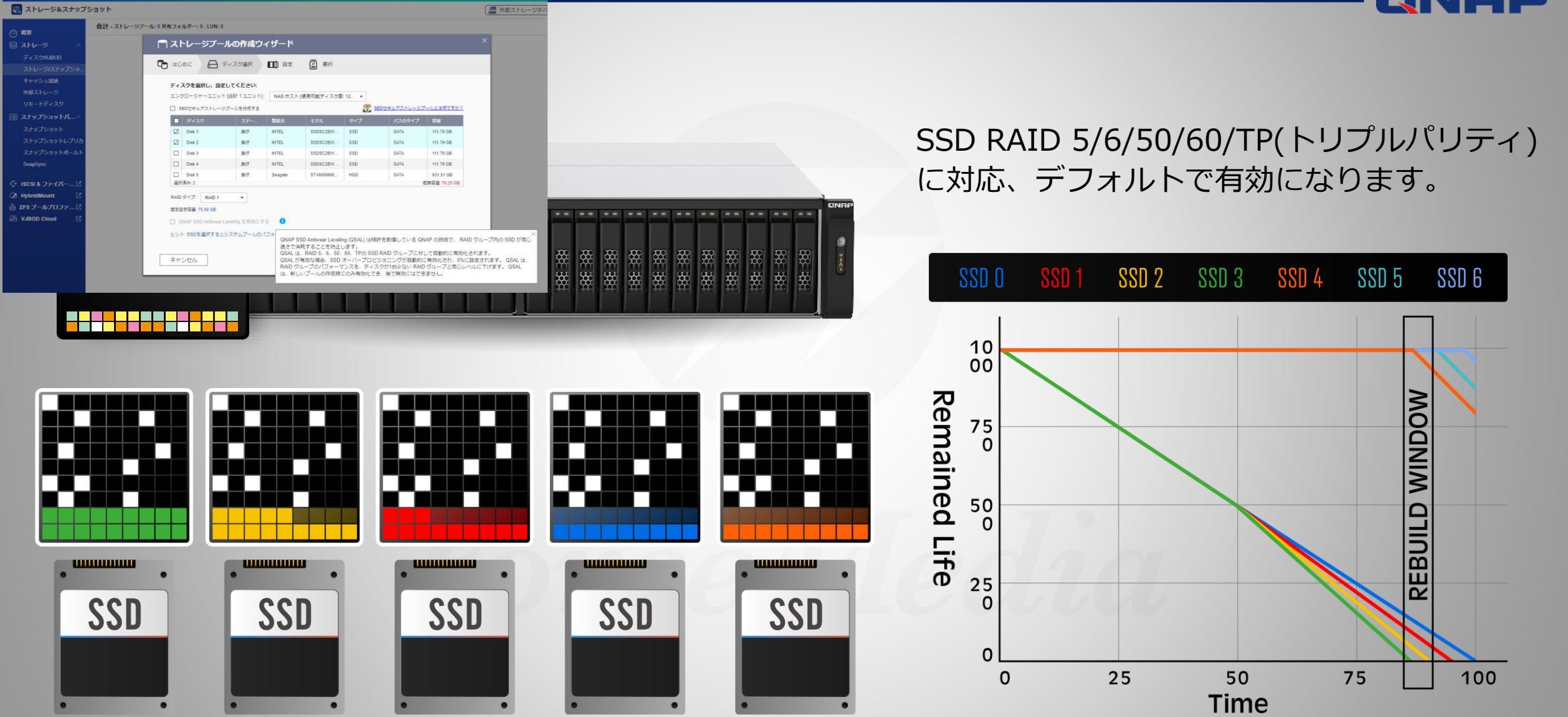

*Copyright © 2022 ForceMedia*,*Inc*. *All rights reserved* 21

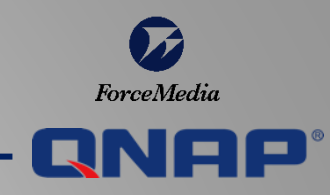

**Chapter 2**

# 仮想化用ストレージ としてのQNAP利用法2

# バックアップ用NASとして利用

QNAPをバックアップ用利用時のパターン

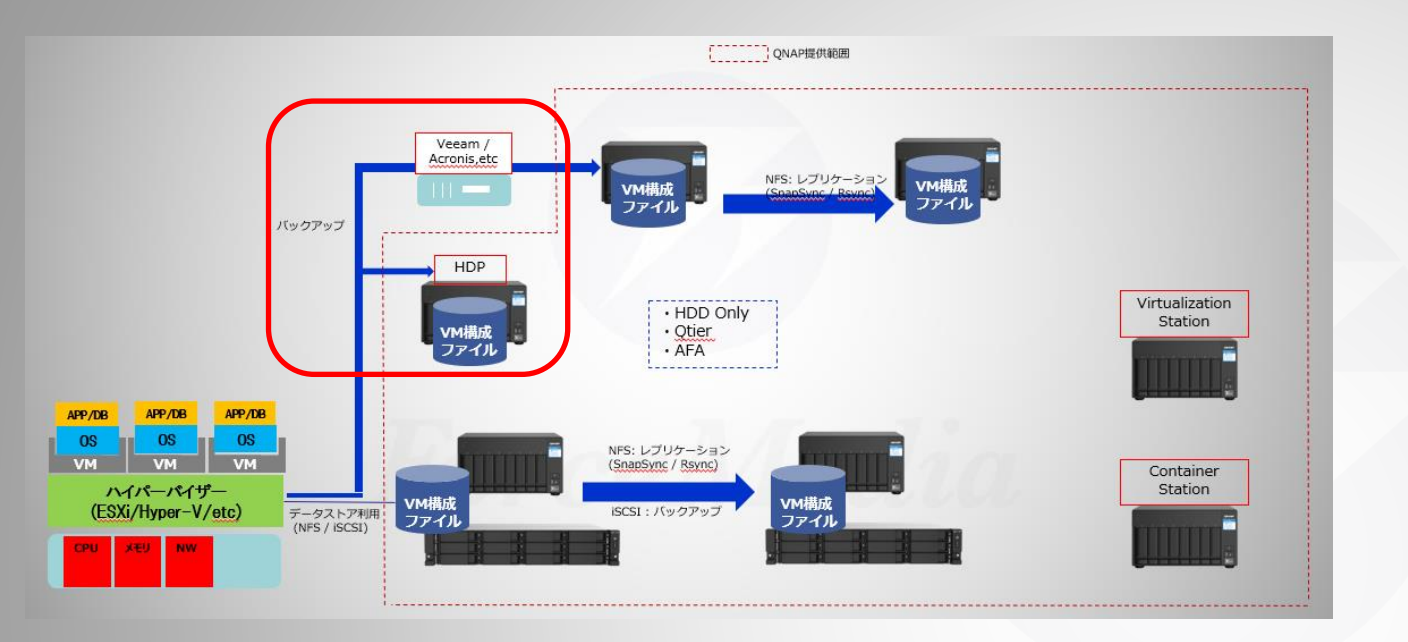

仮想マシンをQNAP NASにバックアップする場合、下記の通り2パターンを上げることが出来ます。

1)VeeamやArcServe、Acronisといったサードベンダー製バックアップを利用して、NASにデータバックアップする。

2)QNAP無償アプリのHyper Data Protector(HDP)を利用して、NASにデータバックアップする。

HDPはVM単位でバックアップして、VM単位でリストア出来るシンプルなアプリです(App Centerからダウンロード)。 サードベンダー製ソフトウェアを利用する欠点は有償であること、インストールするためのサーバが必要であること等 が挙げられますが、HDPには無い便利な機能/高度な機能を備えています。具体的な機能については、各ソフトウェア メーカのウェブサイト等をご確認ください。

ForceMedia

## QNAPのVMバックアップアプリ - HDP

ForceMedia  $\blacksquare$ 

QNAP Hyper Data Protectorは仮想マシンのバックアップを直接NASに取得する ことが出来る無償アプリケーションです。 ESXiサーバ利用時はエージェントレス(ハイパーバイザーや仮想OS等にインス トール不要)、MS Hyper-V利用時はエージェントのインストールが必要です。

バックアップ方法として、主に下記のことが可能です。

- ・増分バックアップ
- ・スケジュール設定で定期的なジョブ実行
- ・グローバル重複排除によるデータ削減

詳細や設定方法については以下のウェブサイトをご覧ください。

**仮想マシンのバックアップはQNAP NASだけで[OK \(1/2\) \(forcemedia.co.jp\)](https://www.forcemedia.co.jp/blog/hyper-data-protector-1) スタントDP** HDPの紹介ブログ (フォースメディア社提供)

HDPの設定方法ブログ (フォースメディア社提供)

仮想マシンのバックアップはQNAP NASだけで[OK \(2/2\) \(forcemedia.co.jp\)](https://www.forcemedia.co.jp/blog/hyper-data-protector-2)

HDP リポジトリをリモート QNAP NAS [にバックアップし、インポートする方法](https://www.qnap.com.cn/ja-jp/how-to/tutorial/article/hdp-%E3%83%AA%E3%83%9D%E3%82%B8%E3%83%88%E3%83%AA%E3%82%92%E3%83%AA%E3%83%A2%E3%83%BC%E3%83%88-qnap-nas-%E3%81%AB%E3%83%90%E3%83%83%E3%82%AF%E3%82%A2%E3%83%83%E3%83%97%E3%81%97%E3%82%A4%E3%83%B3%E3%83%9D%E3%83%BC%E3%83%88%E3%81%99%E3%82%8B%E6%96%B9%E6%B3%95) | QNAP NAS2台構成でHDPバックアップデータのレプリケーションについて (QNAP社提供)

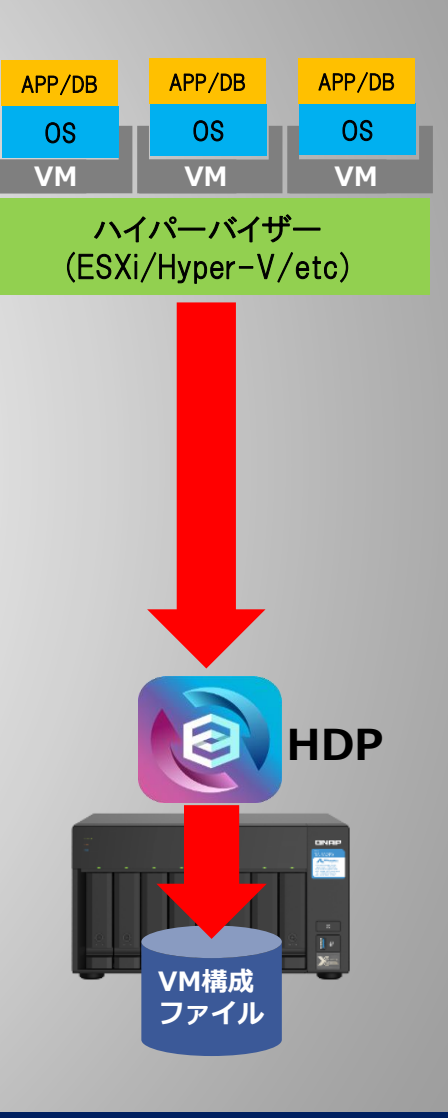

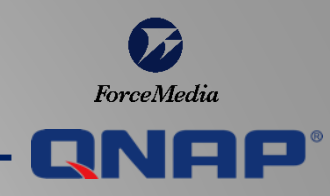

**Chapter 3**

# 仮想化用ストレージ としてのQNAP利用法3

# QNAP NASの中でVMやコンテナを稼働

### Virtualization Station

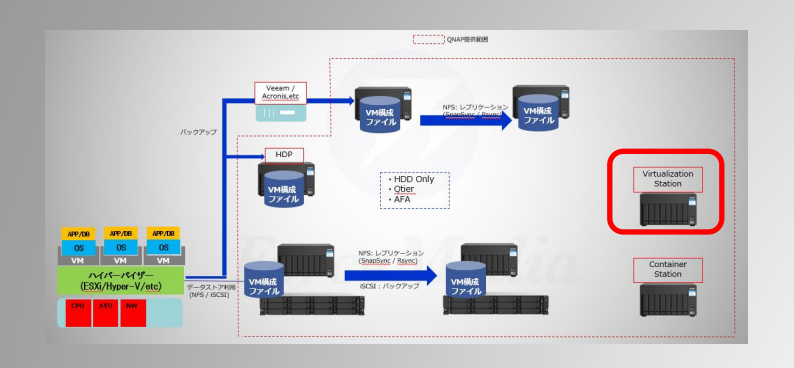

QNAPのVirtualization StationをNASにインストールすることにより NAS上で仮想化されたOSを稼働させることが出来ます。

Virtualization StationはApp Centerからダウンロードして、 無料でご利用いただけます。

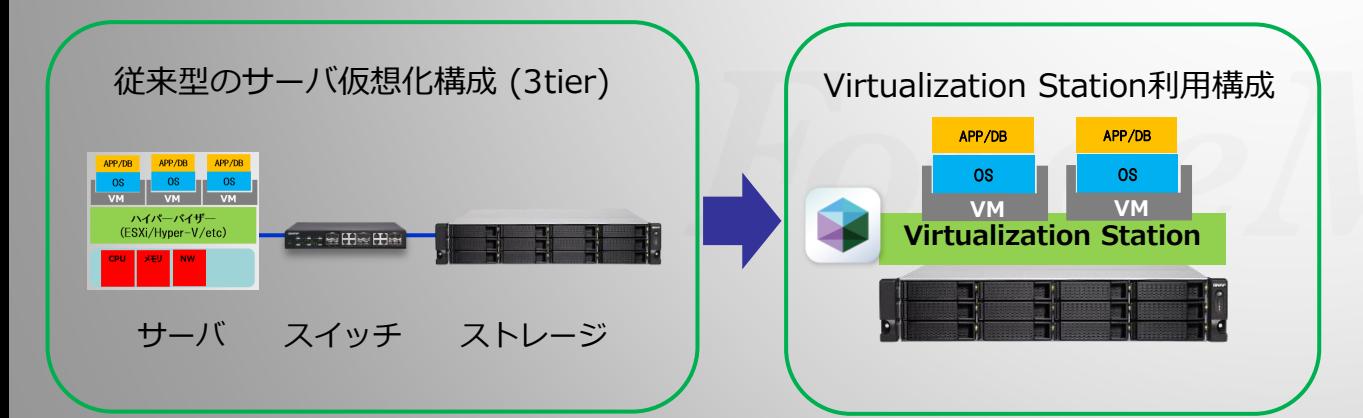

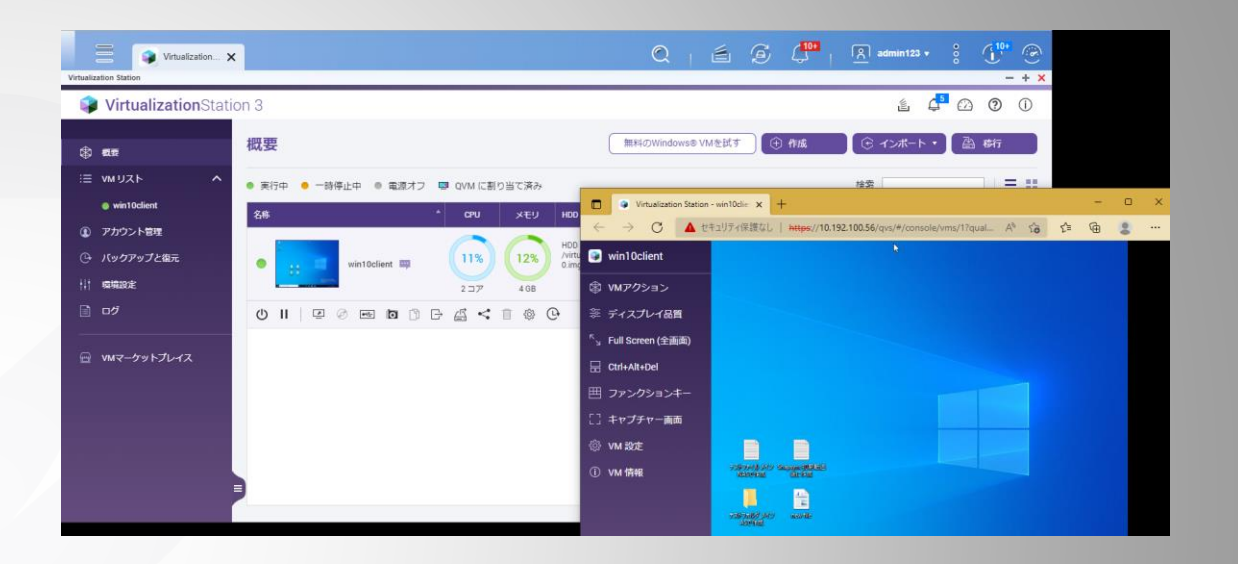

Virtualization Station管理画面です。QNAP NAS管理画面から開くこ とができ、この画面から仮想OSのインストールや管理を行います。

NAS上で稼働している仮想OSには、上画面のようにブラウザからアク セスしたり、Windowsのリモートデスクトップ機能を使ってアクセス することも出来ます。

Virtualization Station紹介ウェブサイト: [Virtualization Station | NAS](https://www.qnap.com/ja-jp/software/virtualization-station)およびアプライアンス上でVMを稼働 | ONAP

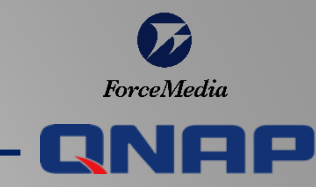

#### Container Station

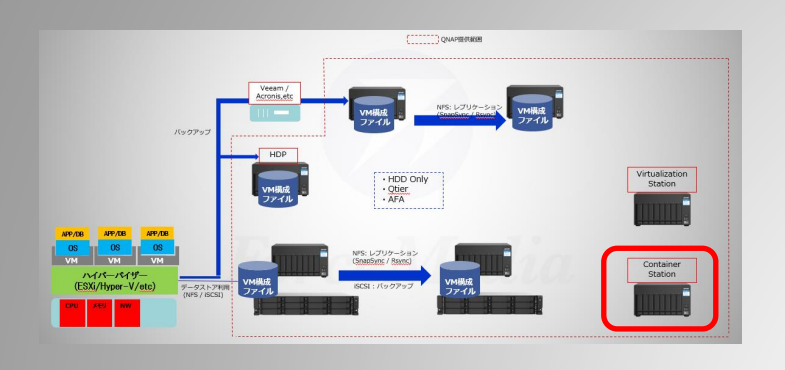

従来の仮想化技術に比べて、少ないコンピュー ティングリソースでアプリケーション実行環境 を構築可能なコンテナ型仮想化。QNAPなら NAS上に無償のContainer Stationアプリをダウ ンロードすれば、容易に環境構築可能です。 コンテナ管理には、Docker、LXD、Kataが利用 可能です。

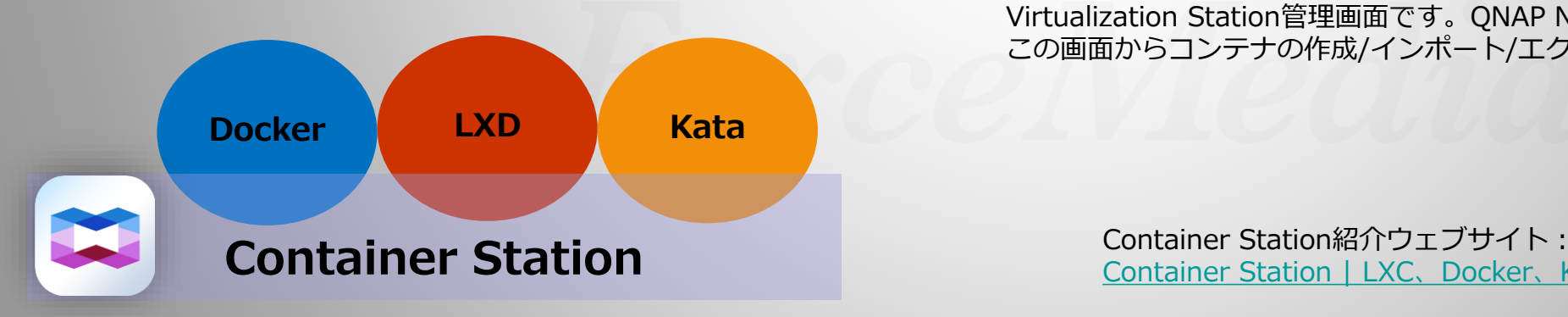

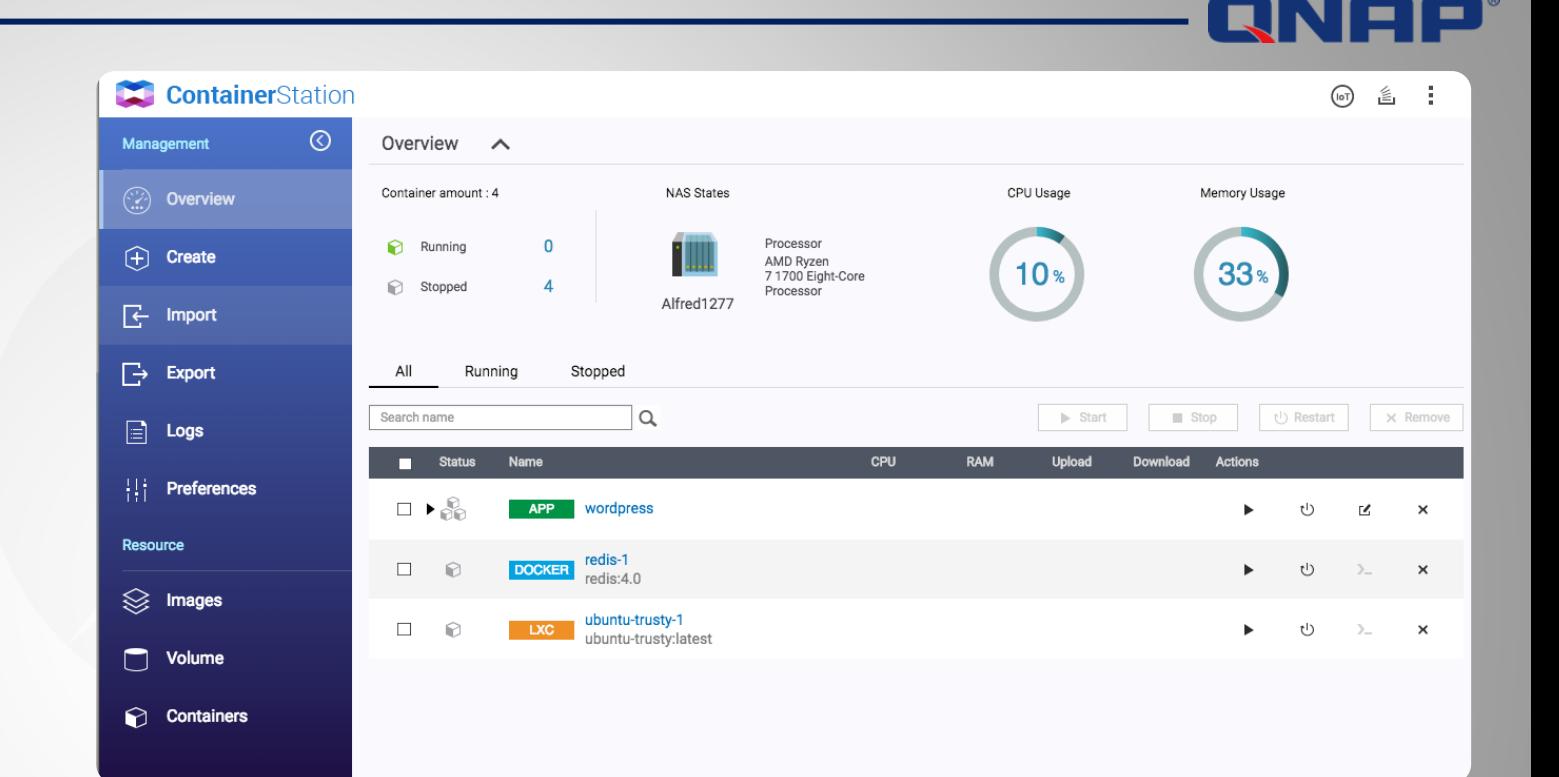

Virtualization Station管理画面です。QNAP NAS管理画面から開くことができ、 この画面からコンテナの作成/インポート/エクスポート等の作業を行います。

[Container Station | LXC](https://www.qnap.com/ja-jp/software/container-station)、Docker、Kataコンテナに対応 | QNAP

ForceMedia

QNAP NAS1台でサーバ仮想化環境とコンテナ環境の同時利用も可能です。

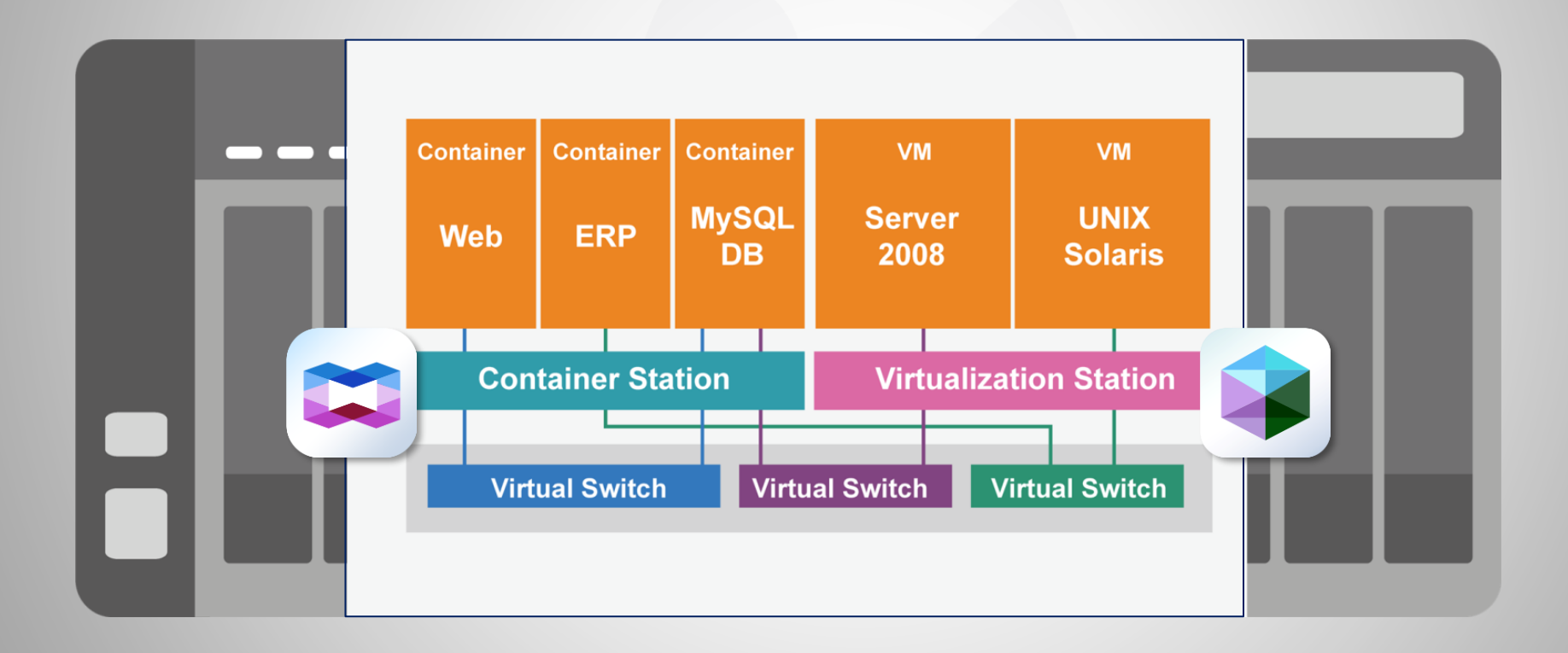

ForceMedia

RNAP

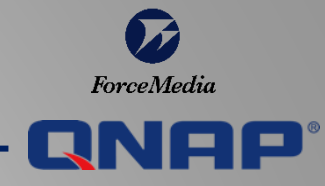

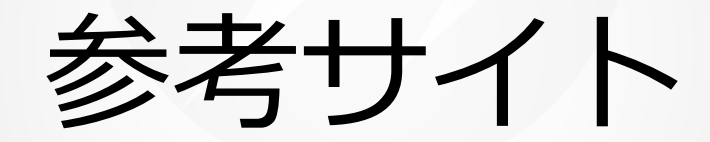

*Copyright © 2022 ForceMedia*,*Inc*. *All rights reserved* 29

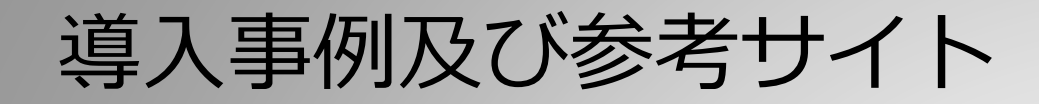

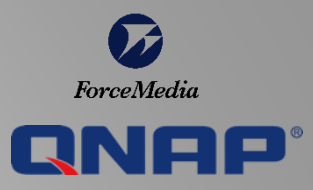

ユーザ様の仮想化基盤におけるQNAP NASの導入事例をいくつか紹介しています。 導入事例 — [株式会社フォースメディア](https://www.forcemedia.co.jp/case) (forcemedia.co.jp)

フォースメディア社の提供するブログサイトです。不定期ですが、実際のNAS設定手順等がアップされていきます。 フォースメディア ブログ [\(forcemedia.co.jp\)](https://www.forcemedia.co.jp/blog)

少し古いですが、QESモデル利用した、LOGIN VSIの500ユーザテストに関するホワイトペーパです(英語版のみ) [wp2204-VDI-ES-and-horizon-view.pdf \(qnap.com\)](https://download.qnap.com/Storage/QES/TechnicalDocument/wp2204-VDI-ES-and-horizon-view.pdf)

フォースメディアが発行するQNAPプロダクトカタログです。 QNAPプロダクトカタログ[\\_202204 \(forcemedia.co.jp\)](https://www.forcemedia.co.jp/catalog/qnap/)

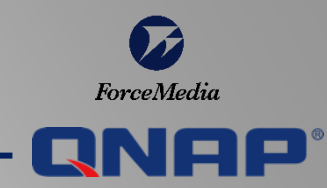

フォースメディア社が国内で独自に提供する保守サービスです。

- 先出しセンドバック保守、オンサイト保守
- プレミアオンサイト保守、24時間365日保守、24時間265日オンサイト保守

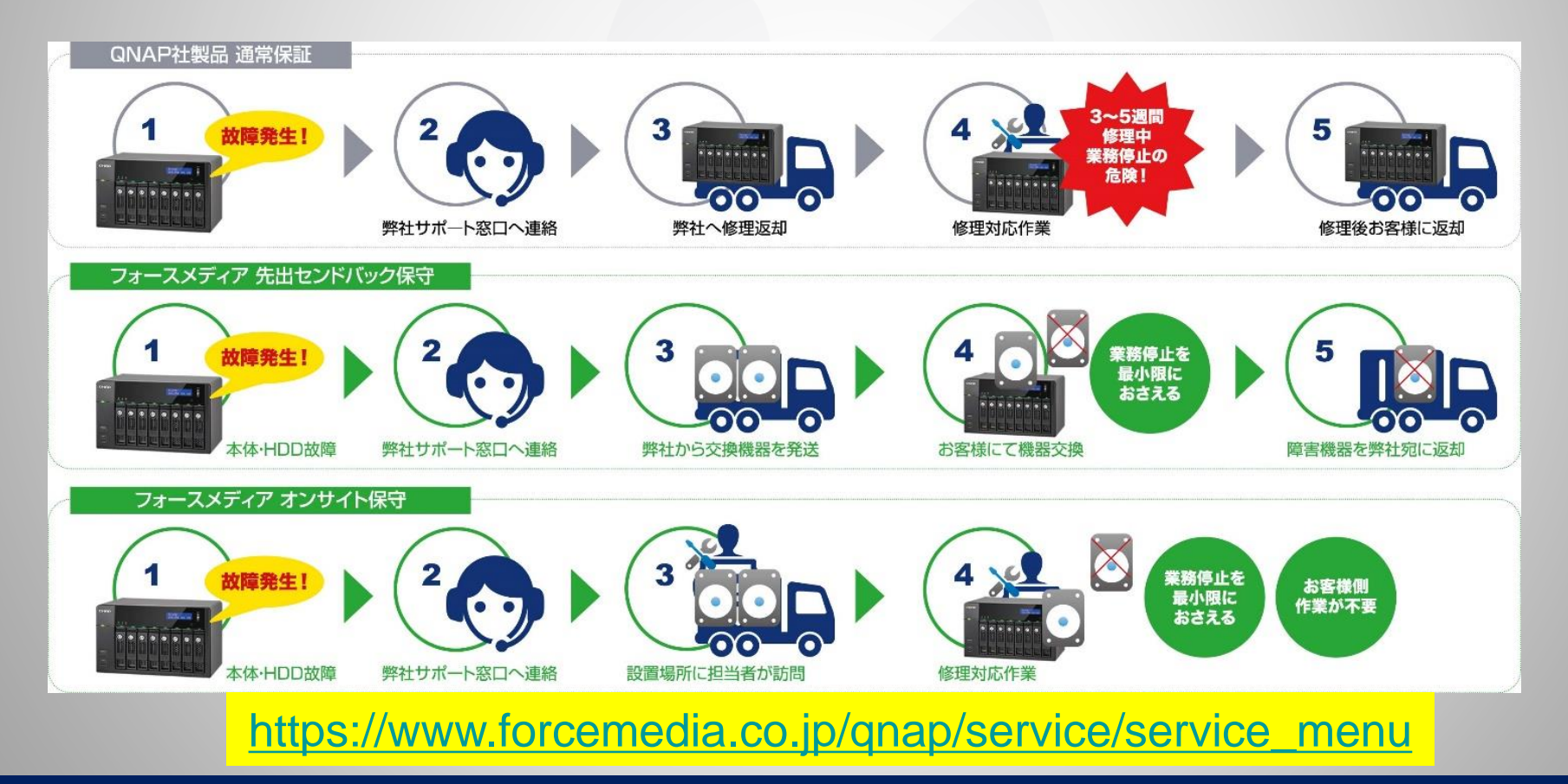

*Copyright © 2022 ForceMedia, Inc. All rights reserved* 31

## 評価機 & スマート見積もり

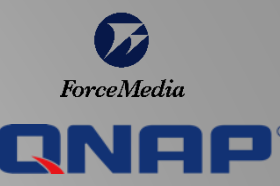

#### 評価機のお貸し出し

- 各種モデルをご用意しております。
- モデルによらず共通のOSのため、 小型モデルでの検証が可能です。

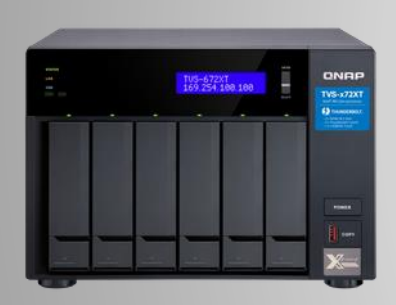

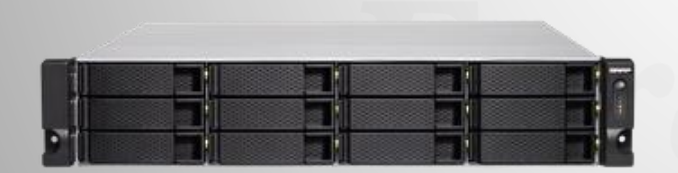

#### ウェブ上でNASの構成を組み、参考価格 まで確認することが出来ます。

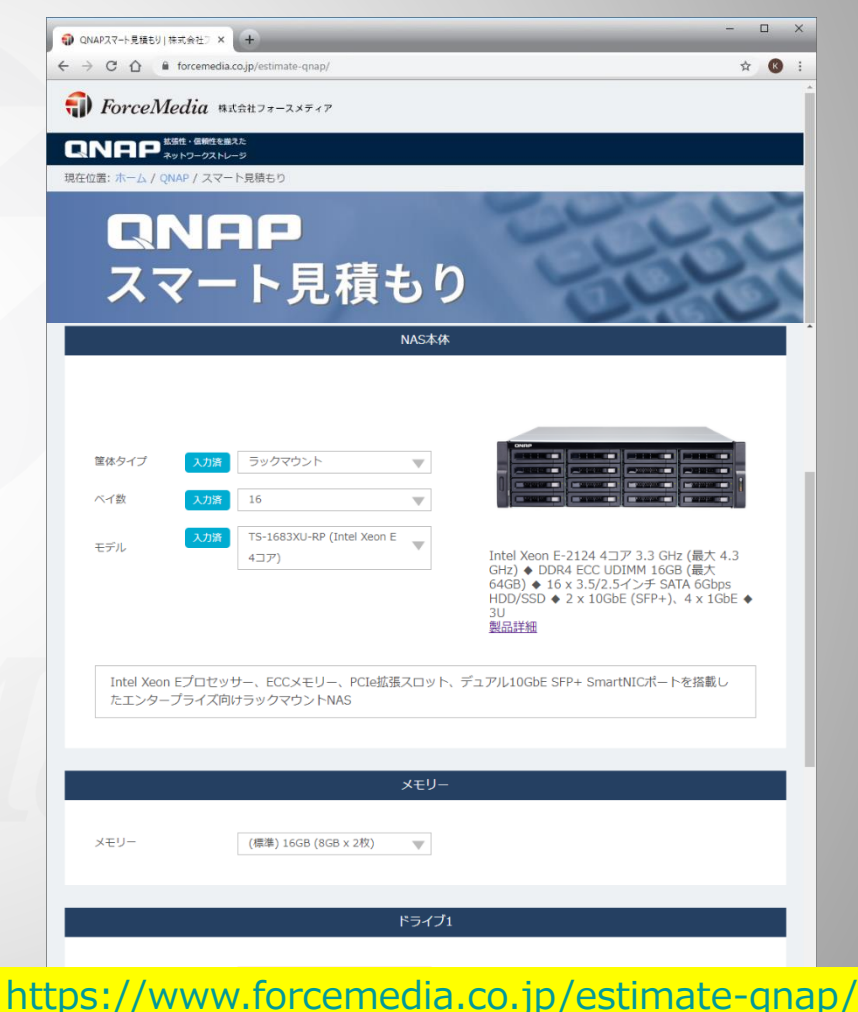

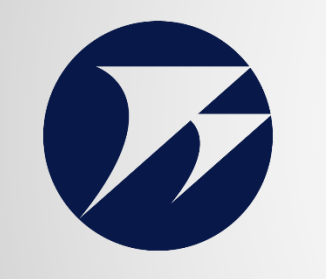

## ForceMedia

## CN日P 正規販売代理店

お問い合わせ Tel :03-5798-5609 Mail: qnap\_inq@forcemedia.co.jp http://www.forcemedia.co.jp/